#### **Lecture 19: Connecting to the Backend – Web Services and Databases**

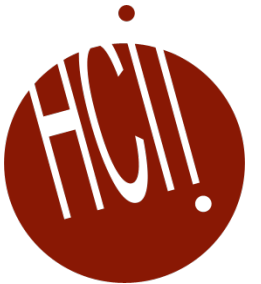

05-431/631 Software Structures for User Interfaces (SSUI)

Fall, 2021

#### **Logistics**

- Homework 5 due today
- Start on Homework 6 last homework!
	- Today will cover how to do hw6
- Clara will run review session on Sunday at 1:00pm in NSH 3001 and Zoom (same room)
	- See Canvas announcement
- Will be news about final projects next week

#### **Background**

- This is a front-end course
- Pretty much all Web and Smartphone apps connect to a backend server
	- As do many desktop applications
- Modern "Web Services" make creating integrated ("full stack") apps quite easy
- Homework 6 asks you to use 2 different kinds:
	- **1. Web service** for getting pictures
		- [Unsplash](https://unsplash.com/) conventional REST interface; free for small tasks
		- No need for authentication, security, etc.
	- **2. Networked database** for storing user-specific data
		- We selected Google's Firebase: **NoSQL**, object-oriented so easier to learn
		- Also handles person authentication in an easy way

#### **"Client Server Model"**

- Client = smaller computers, phones, devices (IoT)
- Server = bigger computer, clusters
	- Does the bigger tasks, stores the bigger data
	- Manage sharing
- Client-server model dates from the 1960s
- Many protocols over the years

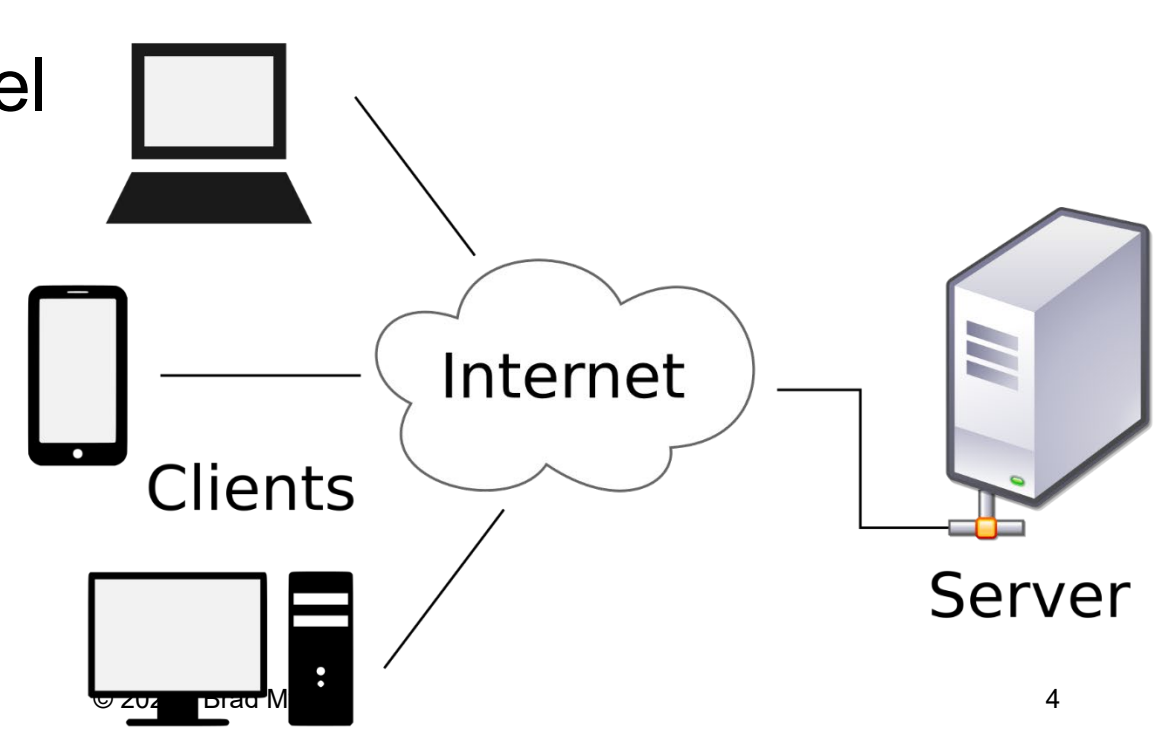

# **Cloud Computing**

- Amorphous cloud of networked elements
- Don't necessarily address a specific server
- Not necessarily centrally managed
- "Cloud Computing" term started to be used around 2000
- (Reminder, WWW dates from 1990; "Internet" term from the 1980s, but ARPAnet from 1960s)

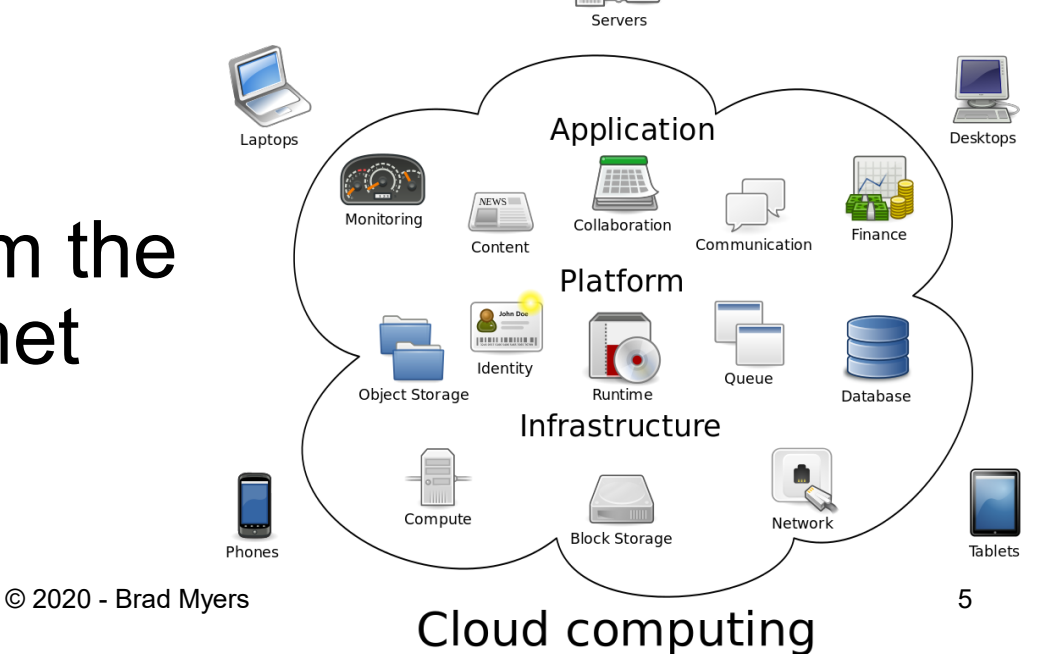

### **Important Protocols**

- (Assuming have not taken a networking class!)
- "Protocol" rules to allow communication
	- For Internet, are worldwide standards
	- Format of the messages
- Multiple levels of protocols build higher ones using lower-level ones
- TCP/IP [Transmission Control Protocol](https://en.wikipedia.org/wiki/Transmission_Control_Protocol) and the [Internet Protocol](https://en.wikipedia.org/wiki/Internet_Protocol) (IP) – how packets are sent around the internet
	- Handles naming of hosts (servers) like cs.cmu.edu & IP numbers, like 128.2.42.95 (CMU)
	- Routing of packets with retry if one is lost (not for video) may have many hops
- Headers say where each packet is going
- Examples: Simple Mail Transfer Protocol (SMTP), SSH, FTP, Telnet, http

#### Network Topology

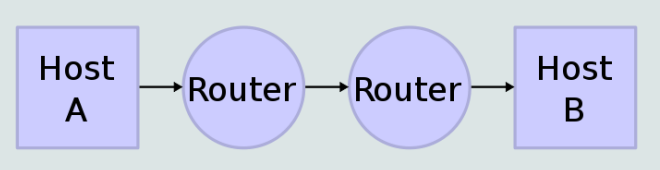

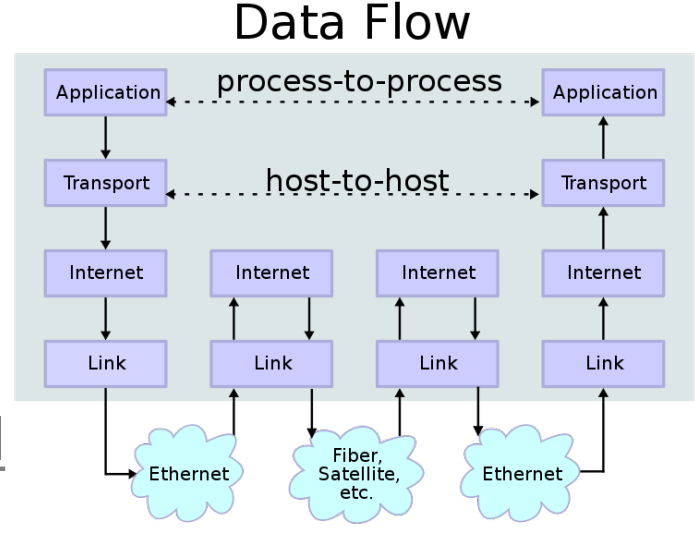

# **Web protocols**

- [Hypertext Transfer Protocol](https://en.wikipedia.org/wiki/Hypertext_Transfer_Protocol) (HTTP) & newer HTTPS (secure)
	- All transfers in plain text
- Others built on top of http

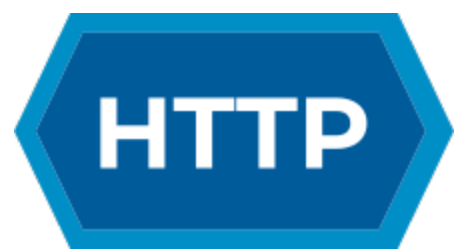

- SOAP Simple Object Access Protocol
	- Started around 1999 by Microsoft
	- Data encoded in XML
	- Had to describe the format of all messages using the on Web [Services Description Language](https://en.wikipedia.org/wiki/Web_Services_Description_Language) (WSDL)
		- Specifies what specific fields and values are allowed
	- Very complex and hard to use  $\sum_{\text{Q 202-Brad Mvers}}$

#### **XML**

- Extensible Markup Language (XML )
- Looks like html, but a little different
	- Yet another syntax
- Used as communication and storage format
- Arrays are implicit (like html)

```
<CATALOG>
  \langleCD>
    <TITLE>Empire Burlesque</TITLE>
    <ARTIST>Bob Dylan</ARTIST>
    <COUNTRY>USA</COUNTRY>
    <COMPANY>Columbia</COMPANY>
    <PRICE>10.90</PRICE>
    <YEAR>1985</YEAR>
  \langle/CD>
  \langleCD>
    <TITLE>Hide your heart</TITLE>
    <ARTIST>Bonnie Tyler</ARTIST>
    <COUNTRY>UK</COUNTRY>
    <COMPANY>CBS Records</COMPANY>
    <PRICE>9.90</PRICE>
    \langle YEAR \rangle1988\langle YEAR \rangle\langle/CD>
  \langle CD \rangle<TITLE>Greatest Hits</TITLE>
    <ARTIST>Dolly Parton</ARTIST>
    <COUNTRY>USA</COUNTRY>
    <COMPANY>RCA</COMPANY>
    <PRICE>9.90</PRICE>
    <YEAR>1982</YEAR>
  \langle/CD>
</CATALOG>
```
### **JSON**

- JavaScript Object Notation
- Alternative to XML for saving and exchanging inurns formation
	- Files and web services
- Yet another syntax!
- Similar, but not identical to the other ones we have been using
- Note that names must be quoted strings
- Like JavaScript objects
- Arrays using [ ]
- Values can be JavaScript types or object or array
- See SSUI-hw6/tempResults.json

```
"firstName": "John",
"lastName": "Smith",
"isAlive": true,
"age": 27,
"address": {
  "streetAddress": "21 2nd Street",
  "city": "New York",
  "state": "NY",
  "postalCode": "10021-3100"
},
"phoneNumbers": [
  ί
    "type": "home",
    "number": "212 555-1234"
  },
    "type": "office",
    "number": "646 555-4567"
  ł
۱,
"children": \lceil \cdot \rceil,
"spouse": null
```
#### **REST**

- Representational state transfer (REST)
- Created in 2000 by [Roy Fielding](https://en.wikipedia.org/wiki/Roy_Fielding) in his PhD dissertation from UC Irvine
- Very simple protocol, in contrast to SOAP
	- Also more efficient
	- Everyone uses this today
- Encode commands and parameters in the URL
- Simple commands: Post, Get, Put, Patch, Delete
- Return values as HTML, XML, or JSON
- Stateless so don't have to worry about keeping track of thing – all supplied in each message
- No need to specify what will be in the messages
- RESTful APIs (web services) follow this format

#### **Web Services**

- *Lots* of available web services
	- [Programmableweb.com](https://www.programmableweb.com/) lists over 24,000 public APIs
		- E.g., 476 APIs for "credit cards" *(down 3 from last year)*
	- Lots more available internally for companies
- Companies redoing their proprietary client- server or "mainframe" APIs to have web- services so easier to access on their own phone & web apps
- Many companies are monetizing their data assets as web services
	- Sometimes just to "trusted partners"
	- E.g., PNC bank + Insurance company adjusters

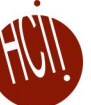

# **Using a RESTful Web Service**

- **Example: [Unsplash for Developers](https://unsplash.com/developers)**
- Register as a developer
- Note: DEMO mode is "**50 requests** per hour"
- Accept the terms
- Make an application
- Scroll down to get your API Keys
	- We are using "Access Key" from [Unsplash](https://unsplash.com/documentation#public-authentication)
		- Everyone should get their own do not use mine!
	- Will need to put this into every message (since stateless)
	- How they make sure you are allowed to request  $\mathsf{pictures} \hspace{1cm} {}^{\circ\hspace{1cm}2020\,\text{-}\,\mathsf{Brad\,Myers}} \hspace{2cm} {}^{\circ\hspace{1cm}2}$

### **Operations**

- Look like html requests
- [URL](https://unsplash.com/documentation#location): https://api.unsplash.com/
- [Command](https://api.unsplash.com/) (looks like a path), e.g: /search/photos
- Then parameters and values for that command
	- First one separated by ?, then by  $\&$
	- Parameter order usually doesn't matter
	- Always have client id (Access Key) as the API key
- Example query:

https://api.unsplash.com/search/photos/?client\_id=YOUR \_ACCESS\_KEY&page=1&query=lion&per\_page=10

- Return is a JSON file (or error)
	- Pull out of it what you need
- Remember: stateless, so have to send the information each time

# **Keeping the API Key safe**

- Your app uses the same access key for all users
- Could theoretically just have it as a string in your JavaScript file
	- But big security hole
	- People can get it from your downloaded build
		- Lets people write code that uses your app's access for free
- One alternative, keep in "environment": see [stackoverflow](https://stackoverflow.com/questions/48699820/how-do-i-hide-api-key-in-create-react-app/48699914#48699914)
	- File called ".env" at top level, put in .env:

REACT\_APP\_UNSPLASH\_API\_KEY=xxxxxxxxxxxxxxxxxxxxxxxxxxxxxxxxx

Then, your code can say:

const API\_KEY = process.env.REACT\_APP\_UNSPLASH\_API\_KEY;

- Make sure .env is in .gitignore
- Doc =<https://stackoverflow.com/a/57103663>
- Can also keep it in your Firebase database: <https://dev.to/remi/firebase-set-and-access-environment-variables-1gh8>

#### **Warning from GitGuardian**

#### • "a secret has been exposed in the git history":

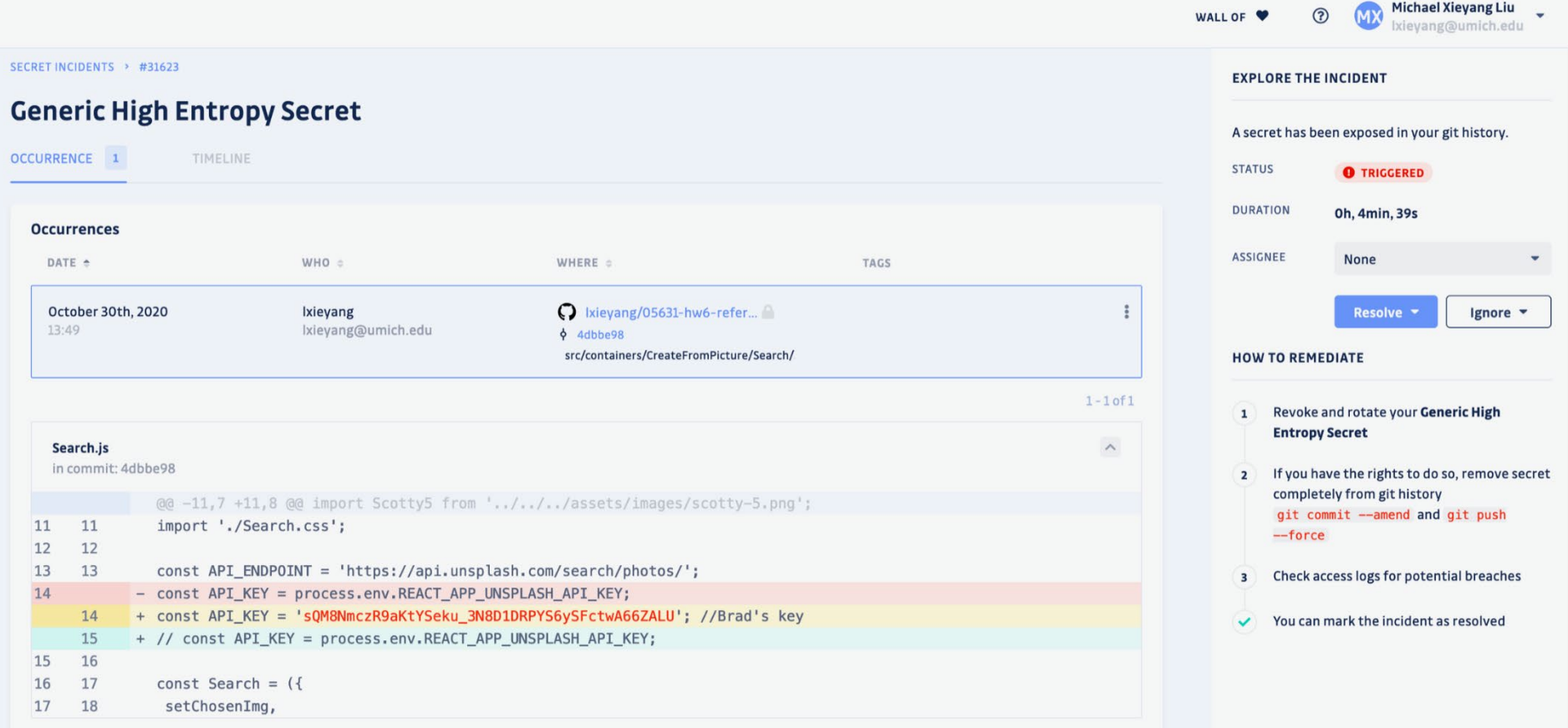

#### **Environment variables**

 To set it up for netlify, under "Site settings" -> "Build & deploy" => "Environment" -> "Environment variables"

#### **Environment**

Control the environment your site builds in and/or gets deployed to.

#### **Environment variables**

Set environment variables for your build script and add-ons.

REACT\_APP\_UNSPLASH\_API\_KEY

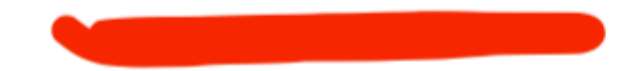

Learn more about environment variables in the docs  $\lambda$ 

**Edit variables** 

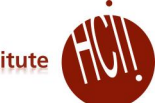

# **Sending/receiving the request**

- Sending the URL to a remote server and waiting for the results will take a noticeable time
	- So need to use asynchronous features of JavaScript
	- async, await, then
- **Built-in call:** fetch (apiCall) returns a *promise* (so can avoid needing explicit async) – [see documentation](https://developer.mozilla.org/en-US/docs/Web/API/Fetch_API/Using_Fetch)
	- Call . then on the result to get the response and its data: fetch('http://example.com/movies.json')<br>.then(response => response.json())<br>.then(data => console.log(data));
- Response is a "stream";  $\ldots$  json reads it all, returning another promise from which you can get the data as an object – [see doc](https://developer.mozilla.org/en-US/docs/Web/API/Body/json)
	- data has fields for all of the json fields
		- E.g., for tempResults.json: data.total = 2390; data.total\_pages = 239, data.results is an array with 10 elements
		- Use .map to create element for each item, can use urls.small as image
- Wrap everything in try-catch if network errors

#### **Using a Library instead Human-Computer Interaction Institute of Rest Calls**

- Most web services provide an SDK that helps construct the requests correctly and handle the results
	- [The unsplash](https://unsplash.com/documentation#libraries--sdks) JS library
	- In this case, it is pretty easy to concatenate up the required request, so maybe the library isn't needed?
	- But you are welcome to use it

# **Use Cloud Storage**

- Database on a server (instead of on the client)
	- Also handles user-login and authentication
	- User can switch machines and still get to their data
- We will use Firebase database provided by Firebase (Google)<https://firebase.google.com/>

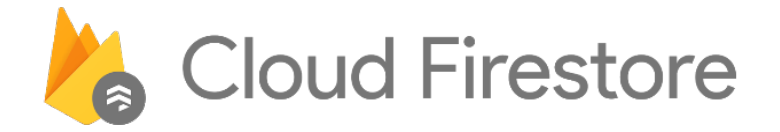

# **Getting Started with Firebase**

- Go to<https://firebase.google.com/>, hit "Get" Started" (log in with your typical Google account). Then "Create a Project". Give your project a name. I'll use "ssui-hw6". BTW, don't use Google Analytics.
- Once a project is created, go ahead and add an app (web). I'll name it "ssui-hw6",
	- No need for "hosting"
	- hit register.
- Will use the code displayed in a minute

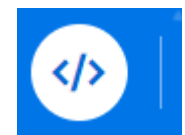

## **Getting Started, cont.**

- Docs for web: [https://firebase.google.com/docs/web/setup?authus](https://firebase.google.com/docs/web/setup?authuser=0)  $er = 0$
- Step 3,
	- $\bullet$  1. use Node. is apps
		- Follow these instructions
		- No need to do npm init
	- npm install --save firebase
	- 2. use exactly what there authentication and firestore
		- $\bullet$  Make a src/firestore folder, new file index.js there
		- Put this code there at the top
	- $\bullet$  3. use the config information from other page in that file too

# **Finishing Setup**

• Resulting file will look like the following:

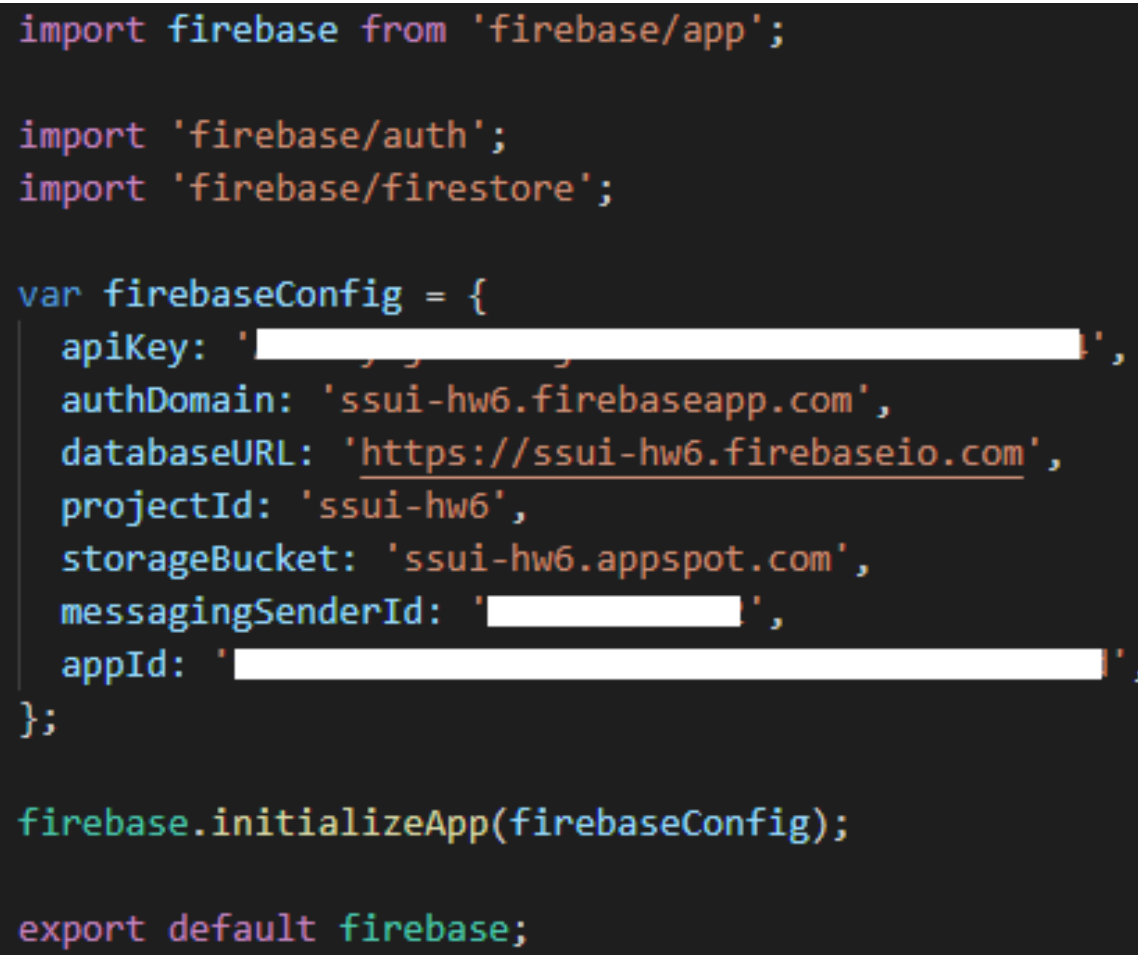

#### **Authentication**

- "Continue to console"
- Click on authentication
	- Set up sign in method
	- Select Google third one
		- Slide to "enable"
		- $\bullet$  Support email login one is fine
		- Save
- Need to add "Authorized Domains"
	- Need to add netlify as trusted domain
		- Need the full name of the domain you are using in netlify: xxxx.netlify.app
- Should be configured!

#### **In the code**

- Create auth page route to get to from login button
	- See: <https://firebase.google.com/docs/auth/web/google-signin?authuser=0>
	- $\bullet$  Skip 2,3,4
	- Step 5

```
const handleLogIn = () => {
  const provider = new firebase.auth.GoogleAuthProvider();
  firebase
     .auth().signInWithPopup(provider);
```

```
};
```
#### Now, set the user information:

- [See:https://firebase.google.com/docs/auth/web/start?authuser=0#set\\_an\\_authenticatio](https://firebase.google.com/docs/auth/web/start?authuser=0#set_an_authentication_state_observer_and_get_user_data) n state observer and get user data
- $\bullet$  Put this code into app. is in component DidMount ()
- To set the user state variable: this.setState({ user });
- Also need the this.unsubscribeAuthListener(); in componentWillUnmount()
- Now, in auth.js
	- Display login or logout based on whether user variable is set
		- Use to logout: firebase.auth().signOut();
	- user.displayName = user's name
	- user.photoURL = picture for login button can do in an  $\langle \text{img src} \rangle$  src='xxx' > in navbar

#### **Database Functions**

- Go to console; Click on app
- Cloud Firestore
	- Create Database
		- Start in Test mode
		- Location: default is fine
		- Enable
- Now it is ready to go
- Can come back to here to see what is in the database

# **Using Firestore**

- Good documentation: <https://firebase.google.com/docs/firestore>
- A Firestore database is consisted of a series of "collections" and "documents".
	- On-line debugging interface

#### **In the Code**

#### • Should read the documentation first:

- <https://firebase.google.com/docs/firestore?authuser=0>
- Data model:

[https://firebase.google.com/docs/firestore/data](https://firebase.google.com/docs/firestore/data-model?authuser=0)model?authuser=0

- Also: Add and Manage Data & Read data
- **One collection: e.g.**, ShoppingCartItems
	- (Not supposed to have a bunch of collections)
	- Contains a set of items, each with the fields

#### **Adding items**

- Disable add to cart buttons based on user not logged in
- Add to cart function will use
	- Need user ID since per user: (assuming logged in) this.state.user.uid
	- Update to deal with new kind of image shirts
- For adding data: Add a document: [https://firebase.google.com/docs/firestore/manage-data/add-](https://firebase.google.com/docs/firestore/manage-data/add-data?authuser=0#add_a_document)<br>data?authuser=0#add\_a\_document
	- Use generated ID

```
let cartItemRef = firebase
        .firestore()
        .collection("ShoppingCartItems") 
        .doc();
cartItemRef.add(cartItem);
```
### **Query list of cart items for this user**

- Need a listener for cart change so will refresh automatically
- Read data, listen to multiple items:
	- https://firebase.google.com/docs/firestore/query-<br>[data/listen?authuser=0#listen\\_to\\_multiple\\_documents](https://firebase.google.com/docs/firestore/query-data/listen?authuser=0#listen_to_multiple_documents_in_a_collection) in a collection
- Foreach: collect the information you need from each item, including id
	- Sort by created time so newest at top
		- Can use array sort after query [lodash.com](https://lodash.com/) useful
		- Simpler than orderBy in database first time run, will generate an error, use the url of the error to create a database index (slow)

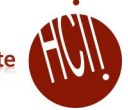

# **Updating and Removing items**

#### • Update doc:

[https://firebase.google.com/docs/firestore/ma](https://firebase.google.com/docs/firestore/manage-data/add-data?authuser=0#update-data) nage-data/add-data?authuser=0#update-data

• E.g., for quantity change

#### Delete data in doc:

[https://firebase.google.com/docs/firestore/ma](https://firebase.google.com/docs/firestore/manage-data/delete-data?authuser=0) nage-data/delete-data?authuser=0

- Need the id
- .doc(id).delete()

### **Debugging the Database**

- Can see items come and go from database
	- Highlights changed items with orange
	- Can also add/edit/remove items interactively
- Available from Console / ssui-hw6 / "Cloud Firestore" (on left)

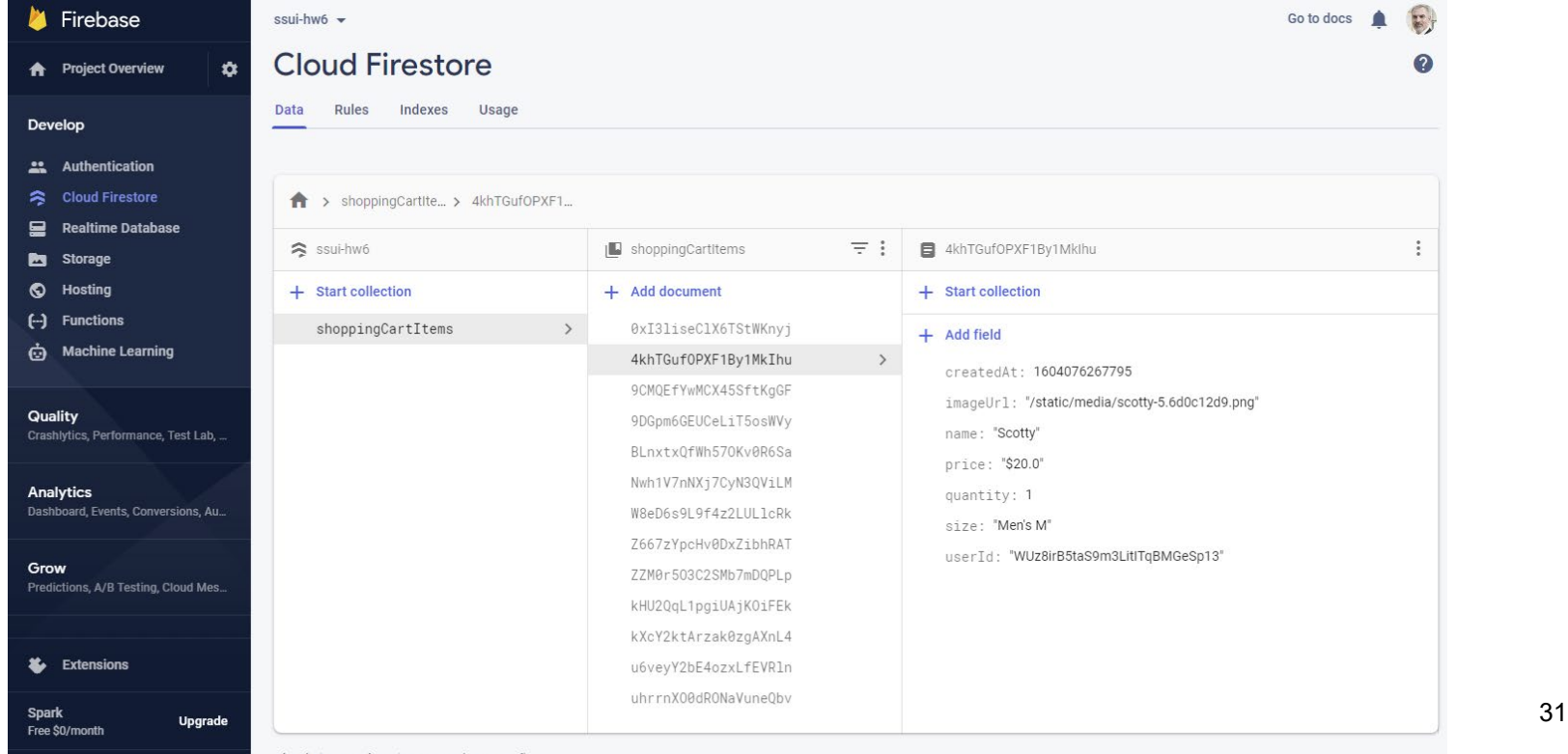

### **Creating your own backend**

- Doing Server-Side programming
- Building and supplying your own web services
- Sorry, not covered in this course
- **Resources: expressis.com using node.js** 
	- Popular library to support responding to requests
- Jeff Eppinger's fall course: 17-437/17-637: Web Application Development